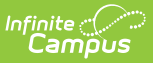

## **Fee Billing Batch Report**

Last Modified on 10/22/2022 9:49 am CDT

[Report](http://infinite-campus-oct-22.knowledgeowl.com/#report-logic) Logic | Report Types and [Examples](http://infinite-campus-oct-22.knowledgeowl.com/#report-types-and-examples) | Report Editor Field [Descriptions](http://infinite-campus-oct-22.knowledgeowl.com/#report-editor-field-descriptions)

**Classic View:** Fees > Reports > Fee Billing Batch

**Search Terms:** Billing Batch

The **Fee Billing Batch Report**, also called the **Batch Fee Billing Statement** report, builds a billing statement for each student, person or household that meet the criteria selected on the report editor. The report includes people or households that are carrying an unpaid balance even if they have an inactive enrollment.

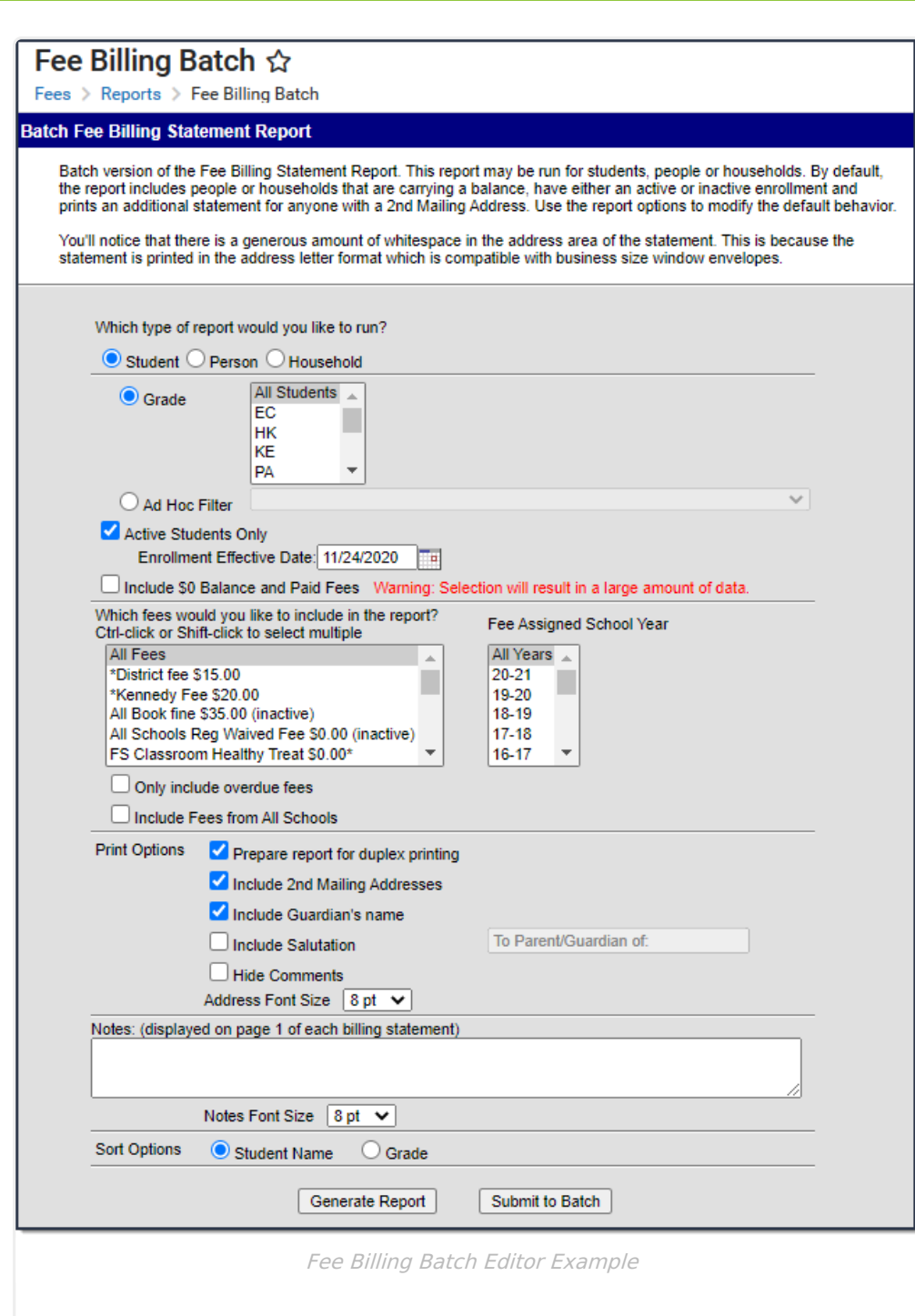

## **Report Logic**

Infinite<br>Campus

- A Fee Billing Statement prints for the students who have or had an enrollment in the School or Calendar you select in Campus.
- The return address on the Fee Billing Statement is the address for the School or Calendar selected in the toolbar.
- You can generate the Batch Fee Billing Statement for students, persons or households. The options available in the Fee Billing Batch Report editor vary based on whether Student,

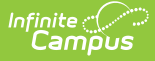

Person or Household is selected. See the following section called Report Types and [Examples](http://infinite-campus-oct-22.knowledgeowl.com/#FeeBillingBatch-ReportTypesandExamples) for more information.

• The student/person's name prints on the billing statement where it is visible when folded and placed in a #10 envelope with an address window.

See the [Printing](https://community.infinitecampus.com/kb/display/DOC/Printing+Labels) Labels documentation for information on folding reports for window envelopes.

- Mailing addresses are printed for households that have the **Mailing** checkbox selected in Census <sup>&</sup>gt; Household <sup>&</sup>gt; Addresses.
	- Click here to expand...
- A relationship between the student and the person who has the **Mailing** checkbox selected is also required for the report to generate (Census  $>$  People  $>$  Relationships).
- ▶ Click here to expand...
- Fee information for any report type (student, person or household) will NOT print when the following is true:
	- When there is no primary household assigned for the student.
	- When the primary household for the student has an end date that is the current date or a previous date.
	- When there is no primary address for the student.
	- When the primary address for the student has an end date that is the current date or a previous date.
- Keep the following items in mind when generating the Fee Billing Batch Report for each report type:
	- Deposits are included in the Total Paid value.
	- o Surpluses are printed ONLY if the surplus amount is greater than zero.
	- o If the student has mailings sent to multiple households, multiple statements will print.
	- If the option for Duplex Printing is selected, a single blank page may be added between statements to ensure different statements do not print on the same sheet of paper.If the results have voided fees, a No Record Found message displays.

## **Report Types and Examples**

There are three different types of Fee Billing Statement Reports. Some options on the report editor are unique to the type of report you select.

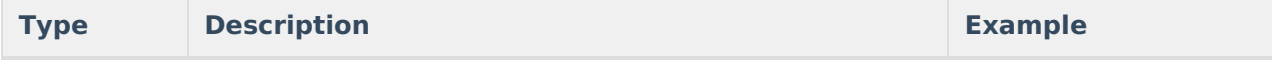

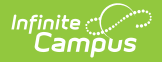

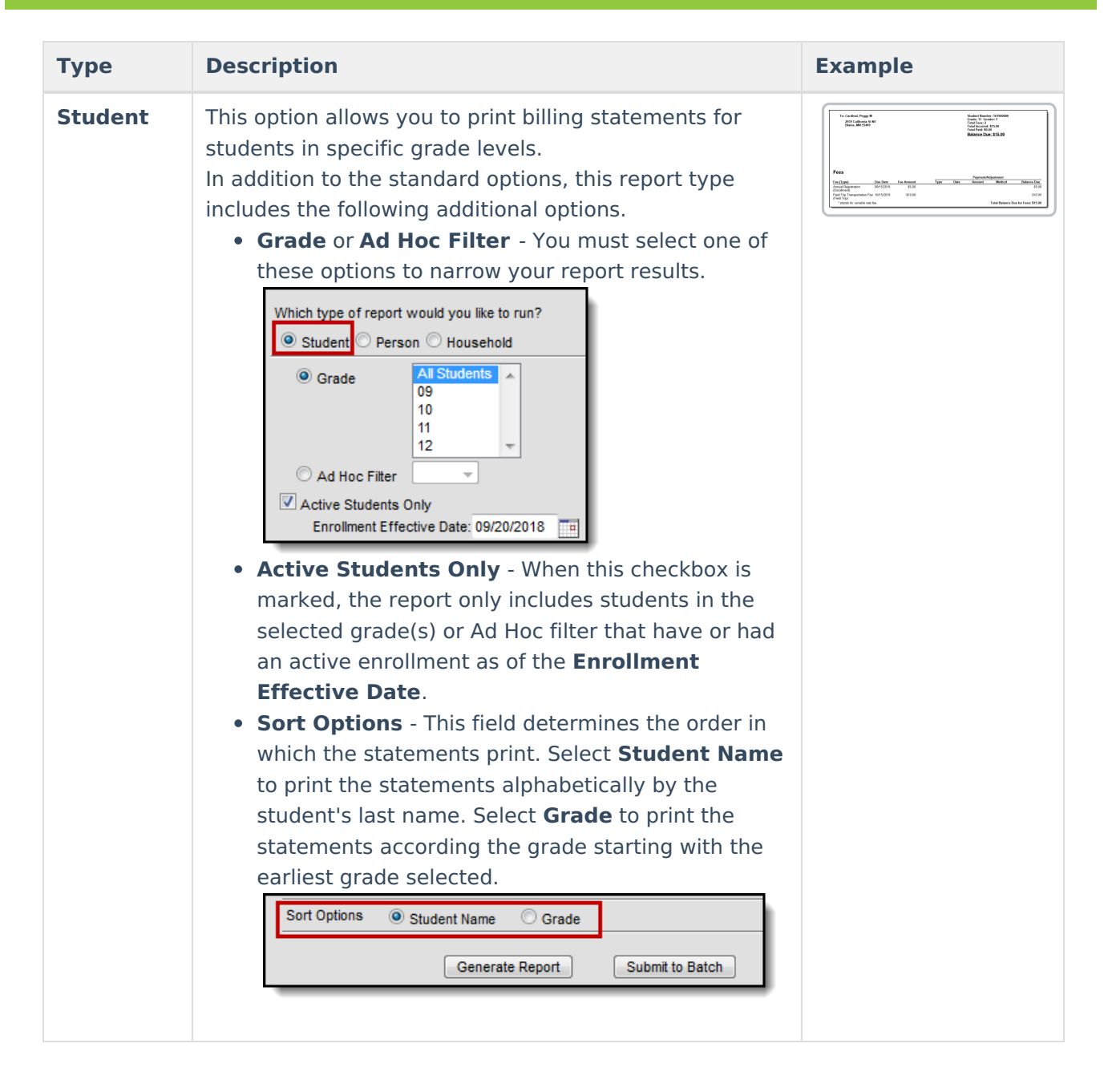

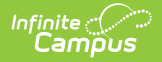

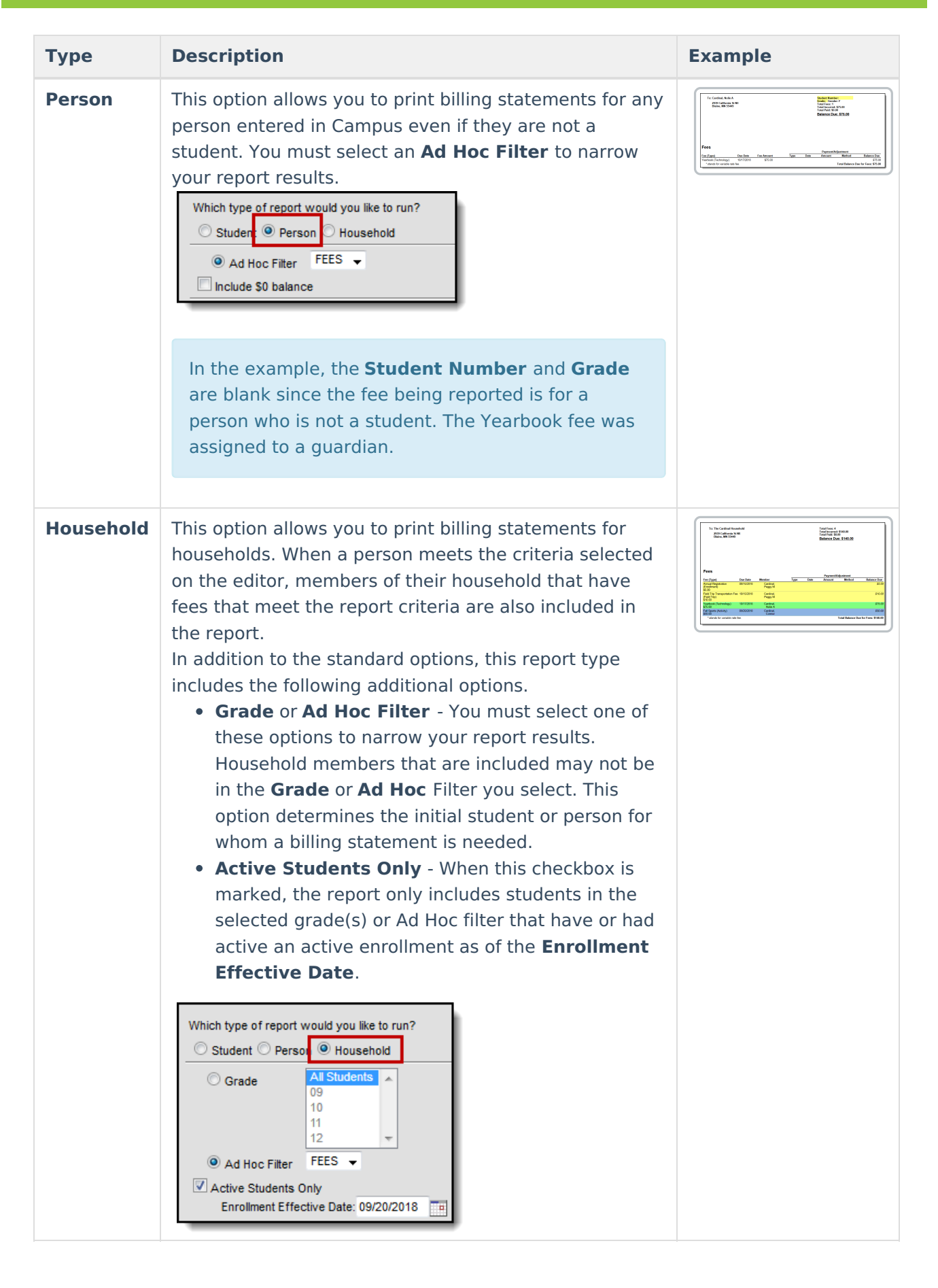

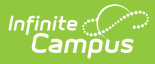

## **Report Editor Field Descriptions**

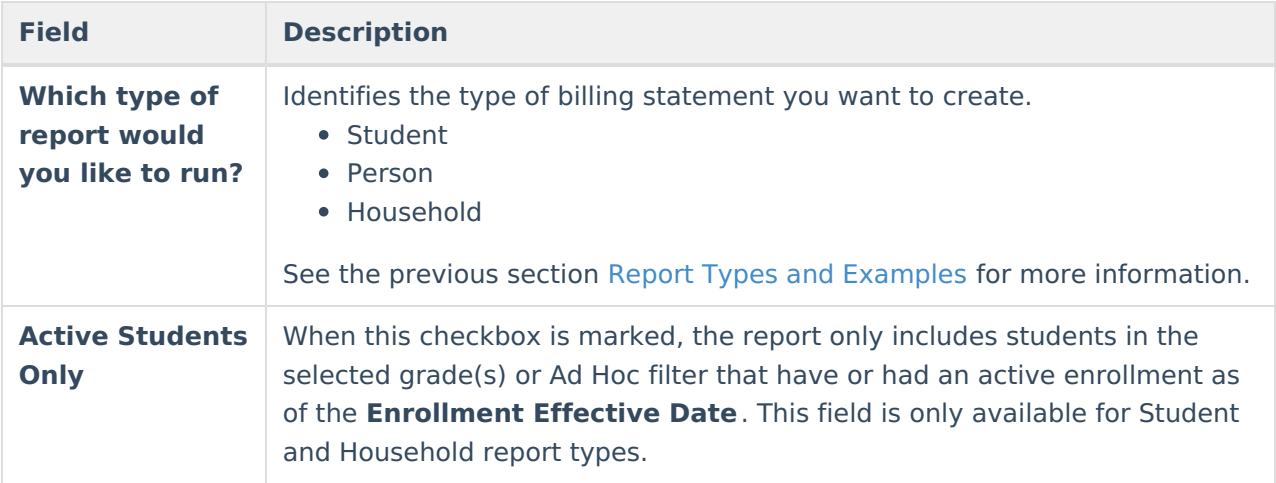

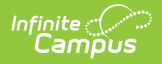

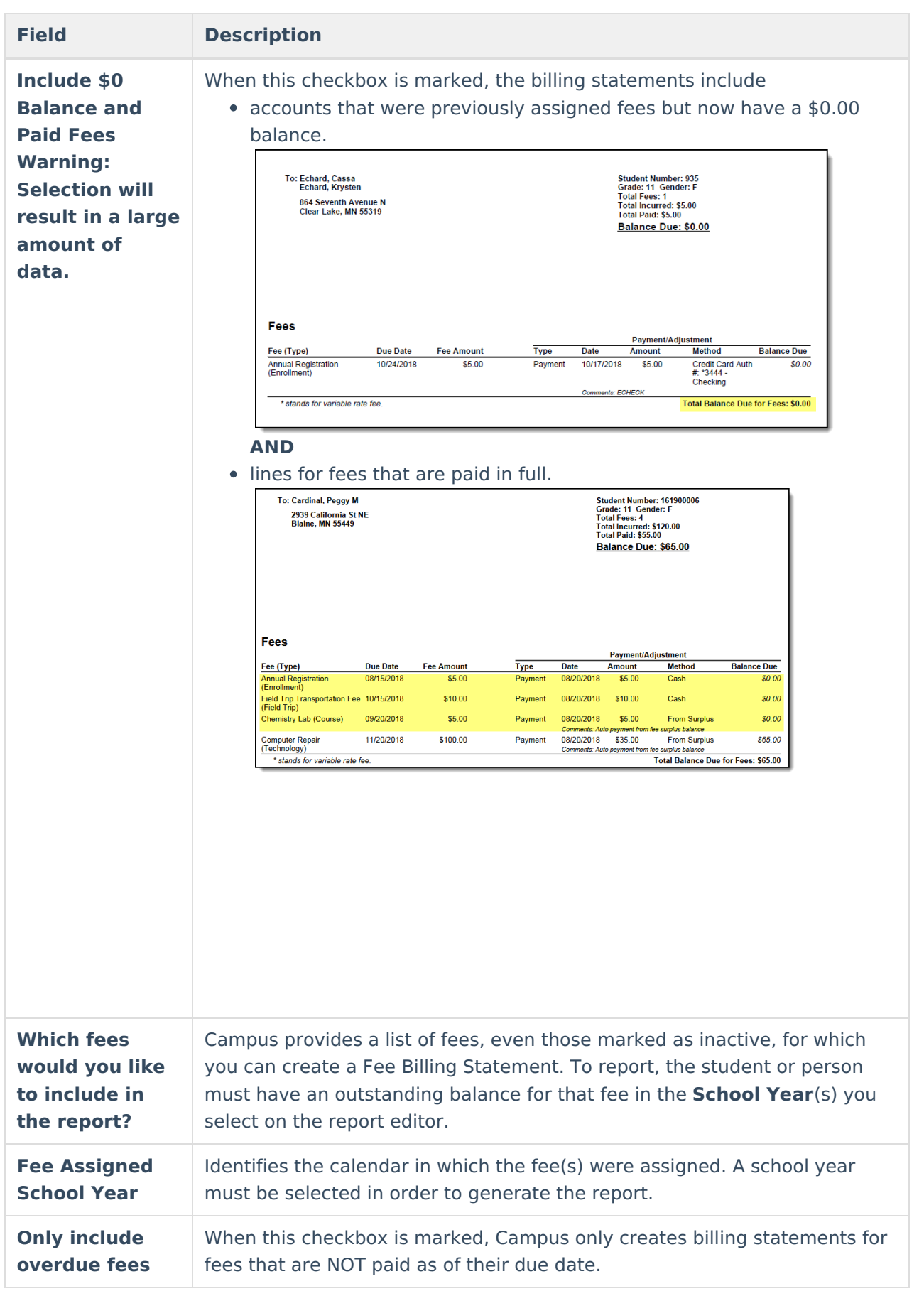

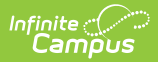

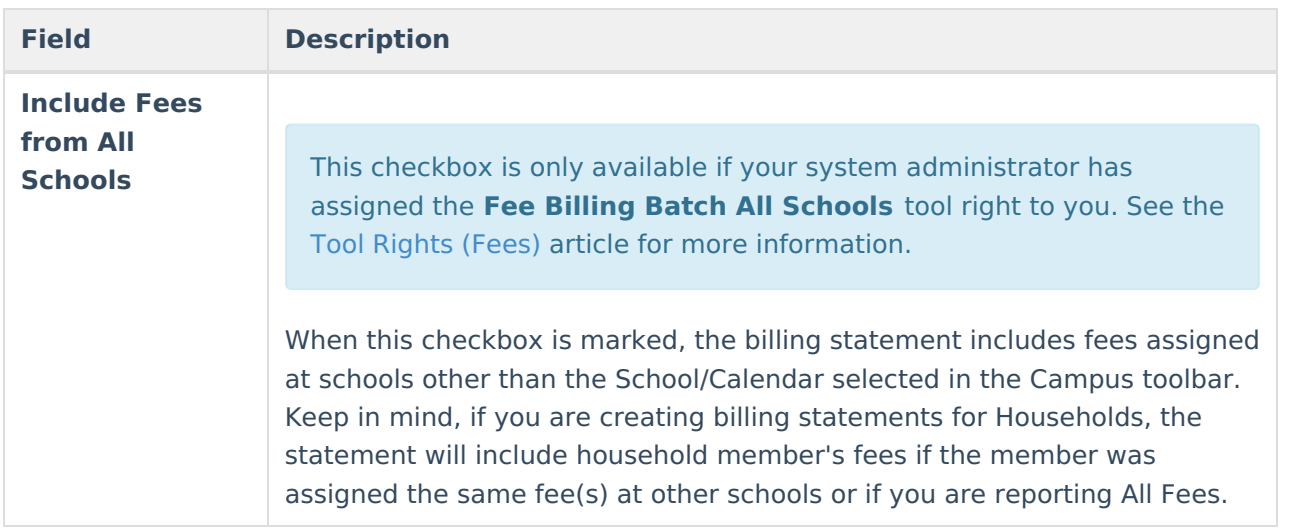

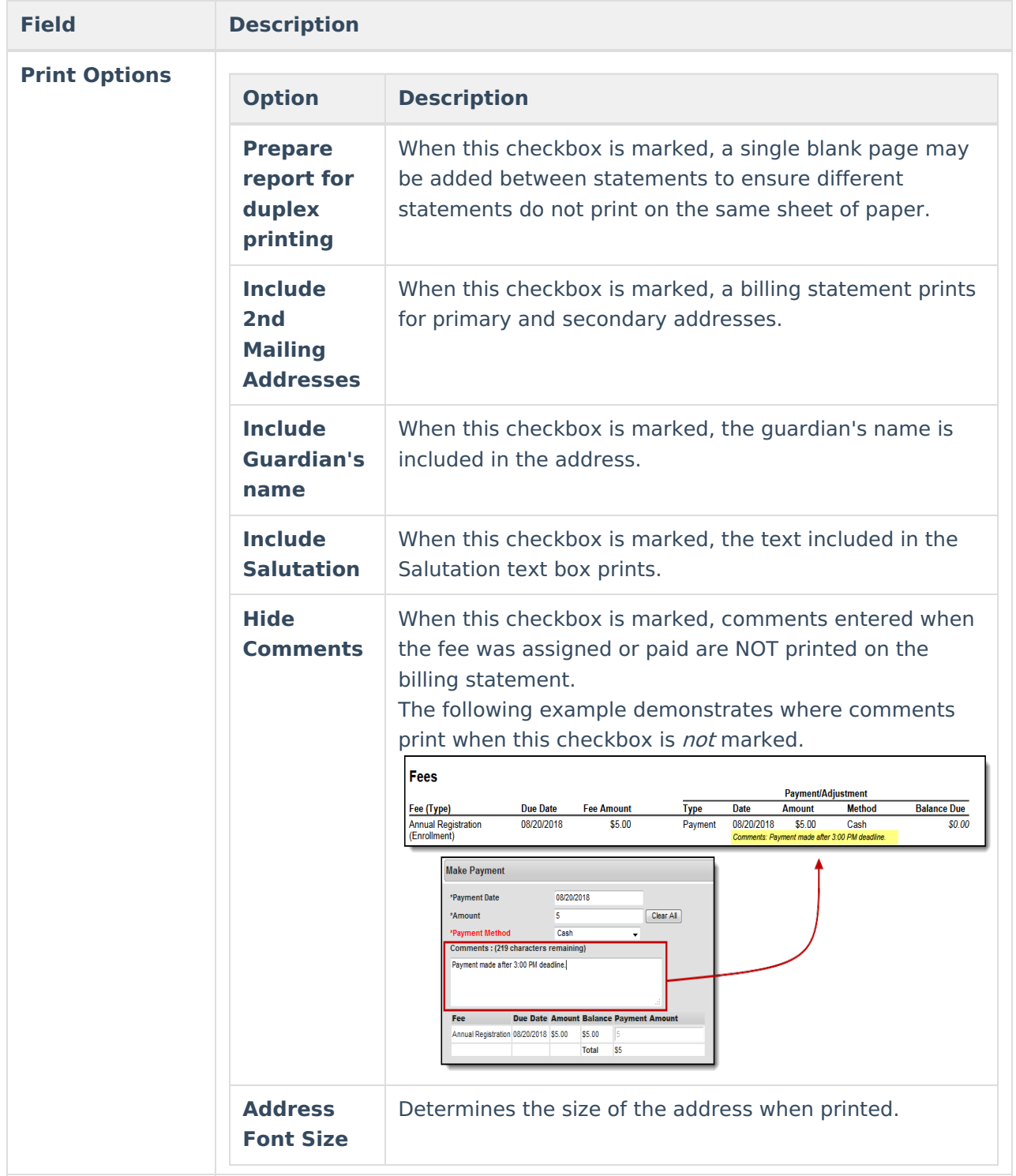

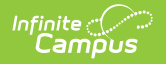

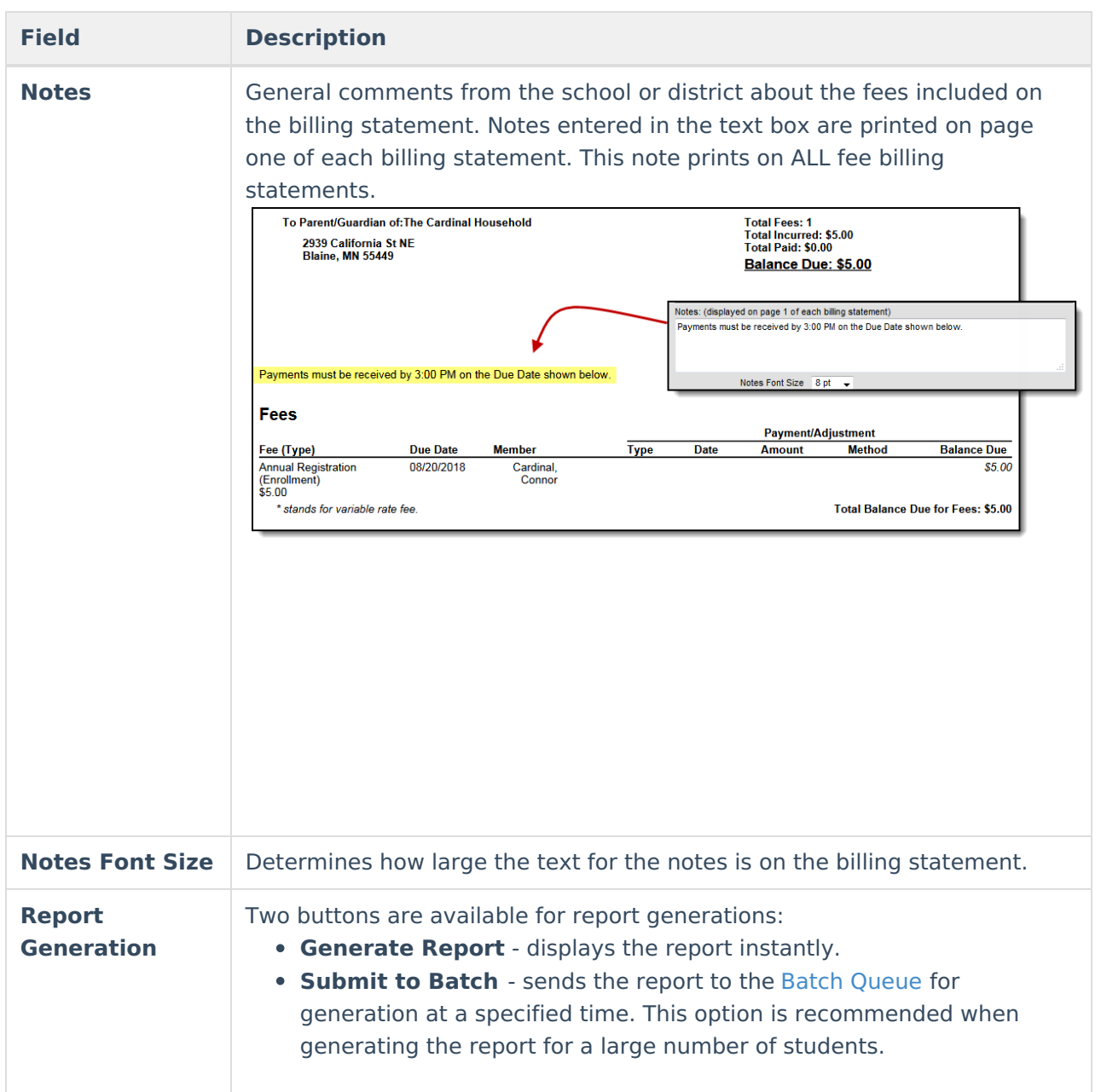